## *PNW Insect Management Handbook*

<http://pnwpest.org/pnw/insects>

or via the hyperlink on the OSU Gardening Encyclopedia page

## **WARNING**

**Most of the Insect Handbook is for commercial entities. Be certain you are in the Home Use section.** 

- 1. To access the Home Use information, locate the **Chapter** box at top left
- 2. In the **Chapter** box**,** click the down arrow following the word *Introduction*
- 3. Scroll down to locate the sections for Home Use
	- a. *Home Garden*
	- b. *Home Landscape and Lawn*
	- c. *Nuisance, Public Health, Log, Structural*
- 4. A new page opens when you click on the desired section (e.g. *Home Garden*)
	- a. The box at the top left is **Chapter:** *Home Garden*
	- b. The box at the top right is **Section:** *Home Garden – Insecticides for Home Garden and Orchard Pests* (This chart lists characteristics of active ingredients)
- 5. Go to the **Section** box; click the down arrow to see additional Home Use topics

## **An example of the Informational icons which may be in an individual entry**

- 1. Go to the **Section** box; click the down arrow at the right
- 2. Scroll to the listing for *Pea*, and click
- 3. On the new page, look for *Pea* 
	- a. Find the info about *Armyworm and Cutworm*
	- b. Find the name *Yellowstriped armyworm*; next, locate the following icons

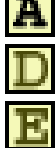

**A** Click this hyperlink to see an image of the adult

Click this hyperlink to see an image of the damage

Click this hyperlink to see an image of the eggs

Click this hyperlink to see an image of the immature

fact page (pdf) is a hyperlink to the credit lines for the pdf at the next hyperlink

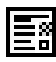

 Click this hyperlink to open a pdf with additional information from *Insects & Mites of Economic Importance in the Northwest*, a book in the MG offices.

## **The PNW Insect Handbook's search box**

The first word of each result states **Home** or **Nuisance** or **Commercial**